# EXT — язык расширения CCU

Руководство пользователя

28 мая 2021 г.

# Содержание

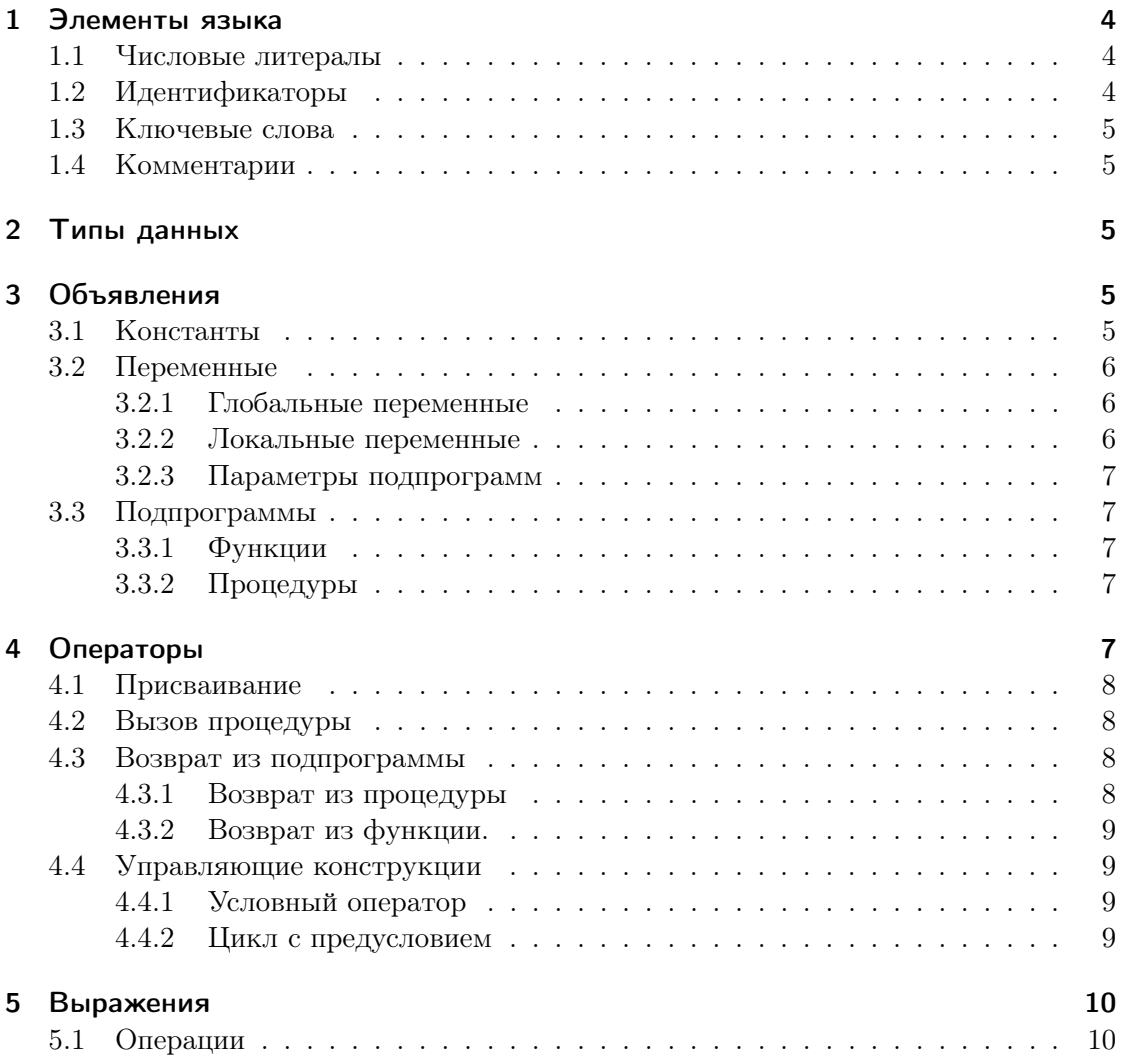

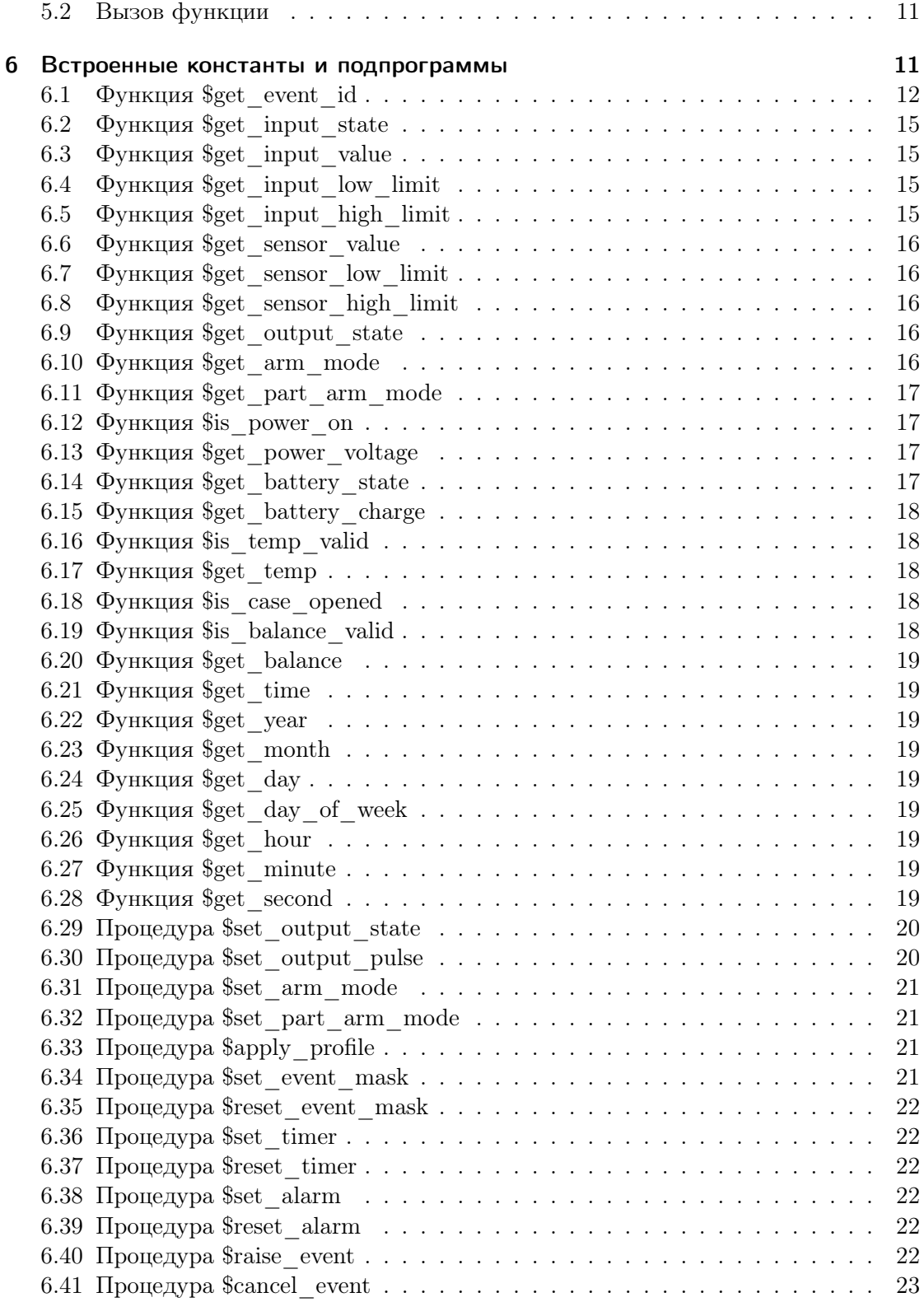

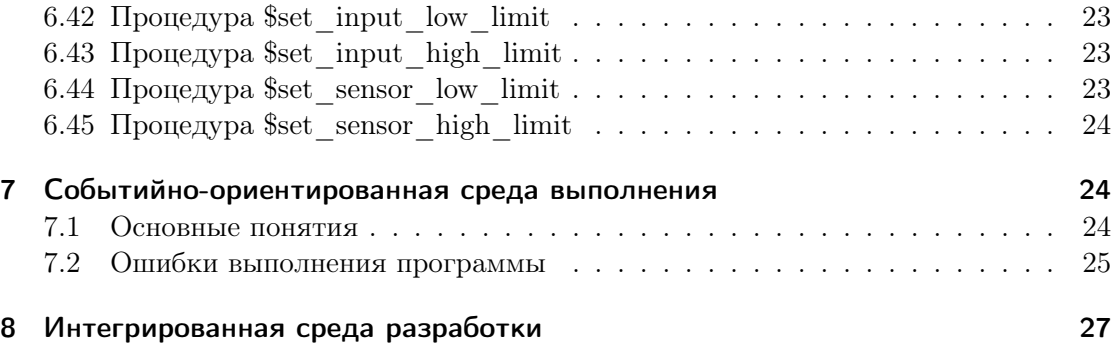

## <span id="page-3-0"></span>1 Элементы языка

## <span id="page-3-1"></span>1.1 Числовые литералы

Числовой литерал - это десятичное, шестнадцатеричное, восьмеричное или двоичное число, которое представляет собой целое значение (опционально может предшествовать знак минус). По умолчанию число является десятичным (основание 10). Систему счисления можно задавать с помощью префикса.

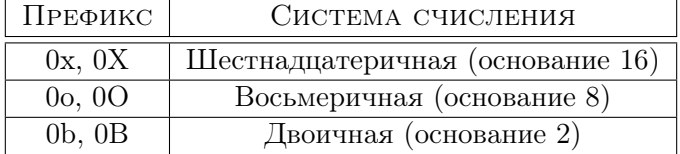

Таблица 1: Префиксы систем счисления

12345  $-1$  $0$ xabcd  $-0xEF$ 00123  $-00777$ 0b0101  $-0b1010$ 

Для читабельности можно использовать нижнее подчеркивание () для разделения групп в составе числа.

1 048 576  $0x1234$  ABCD 0b1111 1010 0101 0000

#### <span id="page-3-2"></span>1.2 Идентификаторы

Идентификаторы — это имена, присваиваемые константам, переменным и подпрограммам. Идентификатор должен начинаться с символа из множества [А-Z а-z ]. Последующие символы должны быть из множества [А-Z а-z '0-9]. Идентификаторы являются регистрозависимыми. Ниже приведены примеры правильных идентификаторов.

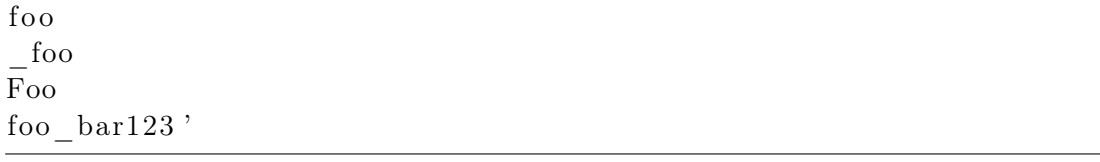

## <span id="page-4-0"></span>1.3 Ключевые слова

Зарезервированные слова, которые не могут использоваться в качестве идентификаторов.

const var fun proc if else while break continue return

#### <span id="page-4-1"></span>1.4 Комментарии

Комментарии однострочные. Комментарий отмечается специальным символом  $#$ в начале и продолжается до конца строки.

```
# функция сложения
fun add(x, y)\{return x + y; # вернуть результат
```
## <span id="page-4-2"></span>2 Типы данных

В языке существует единственный тип данных: 32-битное знаковое целое. Диапазон значений от  $-2147483648$   $(-2^{31})$  до 2147483647  $(2^{31} - 1)$ .

Логические (булевы) значения задаются целым: ложь (false) — ноль, истина  $(true)$  — отличное от нуля значение.

## <span id="page-4-3"></span>3 Объявления

#### <span id="page-4-4"></span>3.1 Константы

Константы объявляются на верхнем уровне (уровне глобальных переменных, вне подпрограмм) с помощью ключевого слова *const и* обязательно инициализируются константным выражением, которое должно вычисляться на этапе компиляции. Одновременно можно объявить несколько констант, разделяя их запятой. Объявление должно завершаться точкой с запятой.

```
const kilo = 1000, mega = kilo * 1000;
fun S(r)\left\{ \right.return PI * r * r / 10000;
ł
```
const  $PI = 31415$ ;

#### <span id="page-5-0"></span>3.2 Переменные

Переменные объявляются с помощью ключевого слова var. Неинициализированные переменные по умолчанию инициализируются нулем. Одновременно можно объявить несколько переменных, разделяя их запятой. Объявление должно завершаться точкой с запятой.

 $var x$ : var  $y, z = 5;$ 

#### <span id="page-5-1"></span>3.2.1 Глобальные переменные

Глобальные переменные объявляются вне всех подпрограмм (порядок объявлений не имеет значения) и могут инициализироваться константным выражением, которое должно вычисляться на этапе компиляции. Областью видимости глобальных переменных является вся программа.

```
var a = 1:
fun d(c)\{return b * b - 4 * a * c;
\mathcal{F}var b = (2 + 3) * 4;
```
#### <span id="page-5-2"></span>3.2.2 Локальные переменные

Локальные переменные объявляются внутри блока подпрограммы ( $fun$  и  $proc$ ), условного оператора  $(if\text{-}else)$ , цикла с предусловием  $(while)$  и могут инициализироваться выражением. Локальные переменные имеют лексическую область видимости (видимость ограничена текстом определения подпрограммы, условного оператора, цикла с предусловием) и могут объявляться в произвольном порядке, но до места их использования.

```
fun roots(a, b, c)\{var d = b * b - 4 * a * c:
    if d > 0 {
        return 2;} else if d = 0 {
        return 1:\} else \{return 0;
```
}

 $\}$ 

#### <span id="page-6-0"></span>3.2.3 Параметры подпрограмм

Параметры (аргументы) подпрограммы задаются в круглых скобках через запятую в момент определения подпрограммы и имеют лексическую область видимости, аналогично локальным переменным. При определении подрограммы без параметров используются пустые круглые скобки ().

#### <span id="page-6-1"></span>3.3 Подпрограммы

Подпрограмма — это именованная часть программы, содержащая описание определенного набора действий. В языке используется два типа подпрограмм: функции и процедуры.

#### <span id="page-6-2"></span>3.3.1 Функции

Функция — это подпрограмма, которая обязательно возвращает результат. Если функция не возвращает результат явно с помощью return, то по умолчанию возвращается ноль. Функция определяется с помощью ключевого слова fun.

const  $c = 299$  792 458; fun  $E(m)$  $\{$ return  $m * c * c$ ;

#### <span id="page-6-3"></span>3.3.2 Процедуры

Процедура — это подпрограмма, которая не возвращает результат. Процедура определяется с помощью ключевого слова ртос.

```
proc\;hyper\;jump(where)\{set destination (where);
     turn\_warp\_drive\_on();
\left\{ \right\}
```
## <span id="page-6-4"></span>4 Операторы

Блок — это последовательность операторов, заключенная в фигурные скобки  $\{\}.$ Операторы должны завершаться точкой с запятой, кроме условного оператора и цикла с предусловием (они завершаются фигурными скобками).

#### <span id="page-7-0"></span>4.1 Присваивание

Присваивание позволяет изменить значение ранее определенной переменной. Новое значение является результатом вычисления выражения правой части оператора присваивания.

 $x = x + 1;$ 

## <span id="page-7-1"></span>4.2 Вызов процедуры

Вызов процедуры является оператором. Так как процедура не возвращает значение, то ее вызов может использоваться только в составе блока (последовательности операторов).

 $p(x, y);$ 

### <span id="page-7-2"></span>4.3 Возврат из подпрограммы

## <span id="page-7-3"></span>4.3.1 Возврат из процедуры

Возврат из процедуры используется для ее явного завершения (например, по определенному условию).

```
proc p(x)\{if x > 10 {
         return:
    \}\infty something ();
\}
```
Если процедура не имеет return, то она завершается после выполнения последнего оператора.

```
proc p()\{do first ( );\text{do } \text{next}();
      do last ();
\}
```
#### <span id="page-8-0"></span>4.3.2 Возврат из функции.

Результатом работы функции является результат вычисления выражения, заданного в операторе  $return$ .

```
fun f(x)\{return x + 1;
ł
```
Если функция не возвращает результат явно с помощью return, то по умолчанию возвращается ноль.

```
fun should return zero(x)┦
\}
```
#### <span id="page-8-1"></span>4.4 Управляющие конструкции

#### <span id="page-8-2"></span>4.4.1 Условный оператор

Оператор if-else является стандартным условным оператором. Фигурные скобки {} обязательны, даже если ветвь содержит один оператор.

```
fun cmp(a, b)\{if a > b {
        return 1;} else if a < b {
        return -1;\} else \{return 0;
    \}\}
```
## <span id="page-8-3"></span>4.4.2 Цикл с предусловием

Оператор while является стандартным циклом с предусловием. Фигурные скобки {} обязательны, даже если цикл содержит один оператор.

```
fun gcd(a, b)\{var<sub>t;</sub>
    while b := 0 {
         t = a;
         a = b;
```

```
b = t \% b;\}return a;
\}
```
Оператор break является оператором завершения цикла. Оператор continue является оператором пропуска итерации цикла.

```
while i < n {
    if i = m {
        break:
    \}if i = k {
        continue;
    \}i = i + 1;\}
```
## <span id="page-9-0"></span>5 Выражения

## <span id="page-9-1"></span>5.1 Операции

Унарные операции - это операции, содержащие единственный операнд, перед которым расположен знак операции. Бинарные операции - это операции, содержащие два операнда, между которыми расположен знак операции.

В следующей таблице отражены приоритет и ассоциативность операций. Операции перечислены сверху вниз в порядке убывания приоритета.

| ЗНАК ОПЕРАЦИИ                                     | Описание                    | Ассоциативность |
|---------------------------------------------------|-----------------------------|-----------------|
| Унарные операции                                  |                             |                 |
|                                                   | Унарный минус               |                 |
|                                                   | Побитовое НЕ                | Her             |
|                                                   | Логическое НЕ               |                 |
|                                                   | Бинарные операции           |                 |
| $\ast$                                            | Умножение                   |                 |
|                                                   | Деление                     |                 |
| %                                                 | Остаток                     |                 |
| $\, +$                                            | Сложение                    |                 |
|                                                   | Вычитание                   |                 |
| $\ll$                                             | Побитовый сдвиг влево       |                 |
| $\gg$                                             | Побитовый сдвиг вправо      |                 |
| $\,<$                                             | $\overline{\text{M}}$ еньше |                 |
|                                                   | Меньше или равно            | Слева-направо   |
| $\begin{array}{c}\n\langle=\\ \rangle\end{array}$ | Больше                      |                 |
|                                                   | Больше или равно            |                 |
| $=$                                               | Равно                       |                 |
| $!=$                                              | Не равно                    |                 |
| $\&$                                              | Побитовое И                 |                 |
|                                                   | Побитовое исключающее ИЛИ   |                 |
|                                                   | Побитовое ИЛИ               |                 |
| $\overline{\&\&}$                                 | Логическое И                |                 |
|                                                   | Логическое ИЛИ              |                 |

Таблица 2: Приоритет и ассоциативность операций

Для задания приоритета используются круглые скобки.

var  $x = (y + z)$  /  $2;$ 

## <span id="page-10-0"></span>5.2 Вызов функции

Вызов функции является выражением. Он должен использоваться в других выражениях или в качестве правой части присваивания.

 $z = f(g(x) + y);$ 

## <span id="page-10-1"></span>6 Встроенные константы и подпрограммы

Идентификаторы встроенных констант и подпрограмм начинаются с символа \$. Данные идентификаторы встроены в язык и не могут быть определены или переопределены пользователем.

## <span id="page-11-0"></span>6.1 Функция \$get\_event\_id

Получение идентификатора текущего события.

var  $e = \frac{e}{e}$  =  $\text{er} \left( e \right)$ 

Возможные идентификаторы событий перечислены в таблицах [3,](#page-11-1) [4,](#page-12-0) [5,](#page-13-0) [6,](#page-13-1) [7,](#page-13-2) [8.](#page-14-4)

| Имя                                 | Описание                                  |
|-------------------------------------|-------------------------------------------|
| <b><i>SEVT POWER FAULT</i></b>      | Отключение внешнего питания               |
| \$EVT POWER RECOVERY                | Восстановление внешнего питания           |
| <b><i>SEVT BATTERY LOW1</i></b>     | Разряд батареи до 1 уровня                |
| <b>\$EVT BATTERY LOW2</b>           | Разряд батареи до 2 уровня                |
| \$EVT TEMP LOW                      | Температура платы упала до нижней границы |
| \$EVT TEMP NORMAL                   | Температура платы вернулась в допустимый  |
|                                     | диапазон                                  |
| \$EVT TEMP HIGH                     | Температура платы поднялась до верхней    |
|                                     | границы                                   |
| \$EVT CASE OPEN                     | Вскрытие корпуса контроллера              |
| <b><i>SEVT BALANCE LOW</i></b>      | Баланс снизился до минимального значения  |
| \$EVT DEVICE ON                     | Контроллер включен                        |
| <b>\$EVT DEVICE RESTART</b>         | Контроллер перезапущен                    |
| <b><i>SEVT FIRMWARE UPGRADE</i></b> | Прошивка обновлена                        |
| \$EVT RELAY CONN FAILED             | Контроллер не смог подключиться к         |
|                                     | серверу-ретранслятору                     |
| \$EVT GPRS CONN FAILED              | Контроллер не смог подключиться к сервису |
|                                     | <b>GPRS</b>                               |

<span id="page-11-1"></span>Таблица 3: Системные события

| Имя                                             | Описание         |
|-------------------------------------------------|------------------|
| EVT<br>INPUT1<br><b>ACTIVE</b>                  | Вход 1 активен   |
| <b>SEVT</b><br><b>INPUT2 ACTIVE</b>             | Вход 2 активен   |
| EVT<br>INPUT3<br><b>ACTIVE</b>                  | Вход 3 активен   |
| \$EVT<br>INPUT <sub>4</sub><br><b>ACTIVE</b>    | Вход 4 активен   |
| \$EVT<br>INPUT5<br><b>ACTIVE</b>                | Вход 5 активен   |
| \$EVT<br>INPUT6 ACTIVE                          | Вход 6 активен   |
| \$EVT\$<br>INPUT7 ACTIVE                        | Вход 7 активен   |
| EVT<br>INPUT8<br><b>ACTIVE</b>                  | Вход 8 активен   |
| INPUT9<br><b>ACTIVE</b><br>\$EVT                | Вход 9 активен   |
| \$EVT<br>INPUT10<br><b>ACTIVE</b>               | Вход 10 активен  |
| <b>SEVT</b><br>INPUT11<br><b>ACTIVE</b>         | Вход 11 активен  |
| EVT<br>INPUT12<br><b>ACTIVE</b>                 | Вход 12 активен  |
| \$EVT\$<br>INPUT <sub>13</sub><br><b>ACTIVE</b> | Вход 13 активен  |
| \$EVT<br>INPUT14<br><b>ACTIVE</b>               | Вход 14 активен  |
| \$EVT<br>INPUT15 ACTIVE                         | Вход 15 активен  |
| EVT<br>INPUT16 ACTIVE                           | Вход 16 активен  |
| \$EVT<br>INPUT1<br><b>PASSIVE</b>               | Вход 1 пассивен  |
| EVT<br>INPUT2<br><b>PASSIVE</b>                 | Вход 2 пассивен  |
| <b>\$EVT INPUT3 PASSIVE</b>                     | Вход 3 пассивен  |
| <b>SEVT</b><br>INPUT4<br><b>PASSIVE</b>         | Вход 4 пассивен  |
| <b>SEVT</b><br>INPUT5<br><b>PASSIVE</b>         | Вход 5 пассивен  |
| EV<br>INPUT6<br><b>PASSIVE</b>                  | Вход 6 пассивен  |
| <b>\$EVT INPUT7</b><br><b>PASSIVE</b>           | Вход 7 пассивен  |
| <b><i>SEVT INPUTS PASSIVE</i></b>               | Вход 8 пассивен  |
| <b>SEVT</b><br>INPUT9<br><b>PASSIVE</b>         | Вход 9 пассивен  |
| \$EVT<br>INPUT10 PASSIVE                        | Вход 10 пассивен |
| EVT<br>INPUT11<br><b>PASSIVE</b>                | Вход 11 пассивен |
| \$EVT<br>INPUT12 PASSIVE                        | Вход 12 пассивен |
| INPUT13 PASSIVE<br>\$EVT                        | Вход 13 пассивен |
| <b><i>SEVT INPUT14</i></b><br><b>PASSIVE</b>    | Вход 14 пассивен |
| EVT<br>INPUT15 PASSIVE                          | Вход 15 пассивен |
| <b>SEVT</b><br><b>INPUT16 PASSIVE</b>           | Вход 16 пассивен |

<span id="page-12-0"></span>Таблица 4: События при изменении состояния входов

| Имя                  | Описание             |
|----------------------|----------------------|
| \$EVT ARM            | Охрана               |
| <b>\$EVT DISARM</b>  | Наблюдение           |
| <b>\$EVT PROTECT</b> | Защита               |
| \$EVT ARM1           | Раздел 1: Охрана     |
| <b>\$EVT DISARM1</b> | Раздел 1: Наблюдение |
| <b>\$EVT ARM2</b>    | Раздел 2: Охрана     |
| <b>\$EVT DISARM2</b> | Раздел 2: Наблюдение |
| <b>\$EVT ARM3</b>    | Раздел 3: Охрана     |
| <b>\$EVT DISARM3</b> | Раздел 3: Наблюдение |
| <b>\$EVT ARM4</b>    | Раздел 4: Охрана     |
| <b>\$EVT DISARM4</b> | Раздел 4: Наблюдение |

<span id="page-13-0"></span>Таблица 5: События при изменении режима охраны

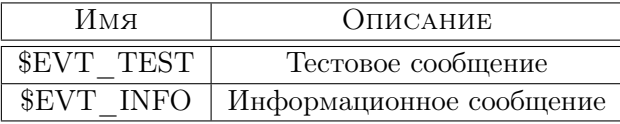

<span id="page-13-1"></span>Таблица 6: Тестовые и информационные события

| Имя                                 | Описание           |
|-------------------------------------|--------------------|
| <b>\$EVT PROFILE1 APPLIED</b>       | Применен профиль 1 |
| <b>\$EVT PROFILE2 APPLIED</b>       | Применен профиль 2 |
| <b><i>SEVT PROFILE3 APPLIED</i></b> | Применен профиль 3 |
| <b>\$EVT PROFILE4 APPLIED</b>       | Применен профиль 4 |
| <b>\$EVT PROFILE5 APPLIED</b>       | Применен профиль 5 |
| <b>\$EVT PROFILE6 APPLIED</b>       | Применен профиль 6 |
| <b><i>SEVT PROFILE7 APPLIED</i></b> | Применен профиль 7 |
| PROFILE8 APP<br><b>SEVT</b>         | Применен профиль 8 |

<span id="page-13-2"></span>Таблица 7: События при применении профилей

| Имя                       | Описание      |
|---------------------------|---------------|
| <b>\$EVT INIT</b>         | Инициализация |
| <b>\$EVT TIMER1</b>       | Таймер 1      |
| <b>\$EVT TIMER2</b>       | Таймер 2      |
| <b>\$EVT TIMER3</b>       | Таймер 3      |
| <b>\$EVT TIMER4</b>       | Таймер 4      |
| <b>\$EVT ALARM1</b>       | Будильник 1   |
| <b>\$EVT ALARM2</b>       | Будильник 2   |
| <b><i>SEVT ALARM3</i></b> | Будильник 3   |
| \$EVT<br>ALARM4           | Будильник 4   |

<span id="page-14-4"></span>Таблица 8: События среды выполнения

## <span id="page-14-0"></span>6.2 Функция \$get\_input\_state

Получение состояния входа  $n(1 - \text{axruben}; 0 - \text{naccuben})$ . Значение параметра  $n$ должно быть от 1 до 8 или от 1 до 16 (в зависимости от модификации контроллера).

var  $s = $get\_input\_state(n);$ 

## <span id="page-14-1"></span>6.3 Функция \$get\_input\_value

Получение значения входа n (от 0 до 4095, диапазон измерения 10 вольт). Значение параметра *n* должно быть от 1 до 8 или от 1 до 16 (в зависимости от модификации контроллера).

```
var v = $get input value ( n ) ;
```
## <span id="page-14-2"></span>6.4 Функция \$get\_input\_low\_limit

Получение значения нижней границы входа n (от 0 до 4095, диапазон измерения 10 вольт). Значение параметра n должно быть от 1 до 8 или от 1 до 16 (в зависимости от модификации контроллера).

```
var v = $get input low limit (n);
```
## <span id="page-14-3"></span>6.5 Функция \$get\_input\_high\_limit

Получение значения верхней границы входа n (от 0 до 4095, диапазон измерения 10 вольт). Значение параметра n должно быть от 1 до 8 или от 1 до 16 (в зависимости от модификации контроллера).

var  $v = $get$  input high limit (n);

#### <span id="page-15-0"></span>6.6 Функция \$get\_sensor\_value

Получение значения датчика, подключенного ко входу п. Значение параметра п должно быть от 1 до 8 или от 1 до 16 (в зависимости от модификации контроллера). Результатом является 32-битное знаковое число с фиксированной точкой (fixedpoint). Параметр p задает размер дробной части в битах, и его значение должно быть от 0 до 31.

var  $v = $get$  sensor value  $(n, p)$ ;

## <span id="page-15-1"></span>6.7 Функция \$get\_sensor\_low\_limit

Получение значения нижней границы датчика, подключенного ко входу n. Значение параметра n должно быть от 1 до 8 или от 1 до 16 (в зависимости от модификации контроллера). Результатом является 32-битное знаковое число с фиксированной точкой (fixed-point). Параметр р задает размер дробной части в битах, и его значение должно быть от 0 до 31.

var  $v = $get\_sensor\_low\_limit(n, p);$ 

## <span id="page-15-2"></span>6.8 Функция Sget sensor high limit

Получение значения верхней границы датчика, подключенного ко входу n. Значение параметра *n* должно быть от 1 до 8 или от 1 до 16 (в зависимости от модификации контроллера). Результатом является 32-битное знаковое число с фиксированной точкой (fixed-point). Параметр  $p$  задает размер  $\partial p$ обной части в битах, и его значение должно быть от 0 до 31.

var  $v = $get$  sensor high limit  $(n, p)$ ;

#### <span id="page-15-3"></span>6.9 Функция \$get\_output\_state

Получение состояния выхода n (таблица [12\)](#page-19-2). Значение параметра n должно быть от 1 до 7 (1, 2 — реле; 3, 4, 5, 6, 7 — выходы).

```
var s = $get output state (n);
```
#### <span id="page-15-4"></span>6.10 Функция \$get\_arm\_mode

Получение текущего режима охраны для модификации контроллера с одним разделом.

```
var m = $get \text{ arm mode } ( ) ;
```

| Имя              | Описание   |
|------------------|------------|
| \$ARM            | Охрана     |
| \$DISARM         | Наблюдение |
| <b>\$PROTECT</b> | Защита     |

<span id="page-16-4"></span>Таблица 9: Режимы охраны

## <span id="page-16-0"></span>6.11 Функция \$get\_part\_arm\_mode

Получение текущего режима охраны раздела n для модификации контроллера с несколькими разделами. Значение параметра n должно быть от 1 до 4.

 $var m = %get\_part\_arm\_mode(n);$ 

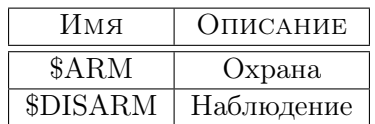

<span id="page-16-5"></span>Таблица 10: Режимы охраны раздела

## <span id="page-16-1"></span>6.12 Функция \$is\_power\_on

Получение состояния внешнего питания (1 — в норме; 0 — отсутствует).

## <span id="page-16-2"></span>6.13 Функция \$get\_power\_voltage

Получение напряжения внешнего питания  $( \geq 0 -$  напряжение в вольтах, умноженное на 10;  $-1$  — внешнее питание отсутствует).

```
if s is power on ( ) {
       var v = \overrightarrow{\$}get \overrightarrow{\ } power\_voltage();
}
```
## <span id="page-16-3"></span>6.14 Функция \$get\_battery\_state

Получение состояния батареи.

```
var s = $get battery state ( );
```

| Имя                    | Описание              |
|------------------------|-----------------------|
| \$BATTERY NOT USED     | Не использовалась     |
| \$BATTERY DISCONNECTED | Отключена             |
| \$BATTERY LOW1         | Разряжена до 1 уровня |
| \$BATTERY LOW2         | Разряжена до 2 уровня |
| \$BATTERY OK           | В норме               |

Таблица 11: Состояния батареи

## <span id="page-17-0"></span>6.15 Функция \$get\_battery\_charge

Получение уровня заряда батареи (≥ 0 — заряд в процентах; -1 — батарея не использовалась или отключена).

```
var s = $get battery state ( );
if s != $BATTERY_NOT_USED && s != $BATTERY_DISCONNECTED {
    var c = $get battery charge ();
}
```
## <span id="page-17-1"></span>6.16 Функция \$is\_temp\_valid

Проверка достоверности значения температуры системной платы (1 — достоверно; 0 — недостоверно).

## <span id="page-17-2"></span>6.17 Функция \$get\_temp

Получение температуры системной платы (в градусах Цельсия).

if  $s$  is temp valid ( ) { var  $t = $get - temp () ;$ }

## <span id="page-17-3"></span>6.18 Функция \$is\_case\_opened

Проверка состояния корпуса контроллера  $(1 -$  открыт;  $0 -$  закрыт).

```
var s = $is \; case \; opened ();
```
## <span id="page-17-4"></span>6.19 Функция \$is\_balance\_valid

Проверка достоверности значения баланса (1 — достоверно; 0 — недостоверно).

## <span id="page-18-0"></span>6.20 Функция \$get\_balance

Получение баланса (значение, умноженное на 100).

```
if s is balance valid () {
    var b = $get \ balance ( );
}
```
#### <span id="page-18-1"></span>6.21 Функция \$get\_time

Получение текущего времени контроллера в секундах с 1 января 2000 года 00:00:00 (в установленном часовом поясе). Если значение меньше нуля, то время не определено по причине остановки часов реального времени (RTC). Максимальное значение времени соответствует 2147483647  $(2^{31} - 1)$  секундам или 19 января 2068 03:14:07 (в установленном часовом поясе).

## <span id="page-18-2"></span>6.22 Функция \$get\_year

Получение года (YYYY) из текущего времени контроллера.

## <span id="page-18-3"></span>6.23 Функция \$get\_month

Получение месяца (1–12) из текущего времени контроллера.

#### <span id="page-18-4"></span>6.24 Функция \$get\_day

Получение дня месяца (1–31) из текущего времени контроллера.

## <span id="page-18-5"></span>6.25 Функция \$get\_day\_of\_week

Получение дня недели (1–7) из текущего времени контроллера.

## <span id="page-18-6"></span>6.26 Функция \$get\_hour

Получение часов (0–23) из текущего времени контроллера.

## <span id="page-18-7"></span>6.27 Функция \$get\_minute

Получение минут (0–59) из текущего времени контроллера.

## <span id="page-18-8"></span>6.28 Функция \$get\_second

Получение секунд (0–59) из текущего времени контроллера.

```
var t = %get_time();
if t > = 0 {
    var y = %get\_year(t);var m = $get \; month(t);var d = $get \ day(t);var dow = %get day of week(t);
    var hh = $get hour(t);
    var mm = $get_minute(t);
    var ss = $get_second(t);
ł
```
## <span id="page-19-0"></span>6.29 Процедура Sset output state

Изменение состояния выхода *п*. Значение параметра *п* должно быть от 1 до 7 (1, 2 — реле; 3, 4, 5, 6, 7 — выходы).

 $\$ set\_output\_state(n, s);

| Имя                | Описание       |
|--------------------|----------------|
| SOFF               | Выключен       |
| \$ON               | Включен        |
| \$SCENARIO1        | Сценарий 1     |
| \$SCENARIO2        | Сценарий 2     |
| \$SCENARIO3        | Сценарий 3     |
| \$SCENARIO4        | Сценарий 4     |
| \$SCENARIO5        | Сценарий 5     |
| <b>\$SCENARIO6</b> | Сценарий 6     |
| \$SCENARIO7        | Сценарий 7     |
| \$SCENARIO8        | Сценарий 8     |
| \$SCENARIO9        | Сценарий 9     |
| \$SCENARIO10       | Сценарий 10    |
| \$SCENARIO11       | Сценарий<br>11 |
| \$SCENARIO12       | Сценарий<br>12 |
| \$SCENARIO13       | Сценарий<br>13 |
| \$SCENARIO14       | Сценарий 14    |

<span id="page-19-2"></span>Таблица 12: Состояния выходов

## <span id="page-19-1"></span>6.30 Процедура Sset output pulse

Формирование импульса: установка выхода *п* в состояние *s* (\$ON или \$OFF) на время  $t$  (в одной единице времени 100 миллисекунд; диапазон значений от 1 до

42949672). Значение параметра *п* должно быть от 1 до 7 (1, 2 — реле; 3, 4, 5, 6, 7 выходы).

\$set output pulse $(n, s, t);$ 

#### <span id="page-20-0"></span>6.31 Процедура Sset arm mode

Изменение текущего режима охраны для молификации контроллера с одним разделом. Возможные значения параметра т перечислены в таблице 9.

 $$set \space arm \space mode(m):$ 

## <span id="page-20-1"></span>6.32 Процедура Sset part arm mode

Изменение текущего режима охраны раздела п для модификации контроллера с несколькими разделами. Значение параметра *п* должно быть от 1 до 4. Возможные значения параметра т перечислены в таблице 10.

 $$set$  part arm mode(n, m);

## <span id="page-20-2"></span>6.33 Процедура Sapply profile

Применение профиля п. Значение параметра п должно быть от 1 до 8.

```
\{apply protile(n)};
```
## <span id="page-20-3"></span>6.34 Процедура Sset event mask

Установка маски событий. Маски событий могут объединяться с помощью операции побитовое ИЛИ (|).

var  $m = $EM$  INPUT | \$EM SYSTEM;  $$set$  event mask $(m);$ 

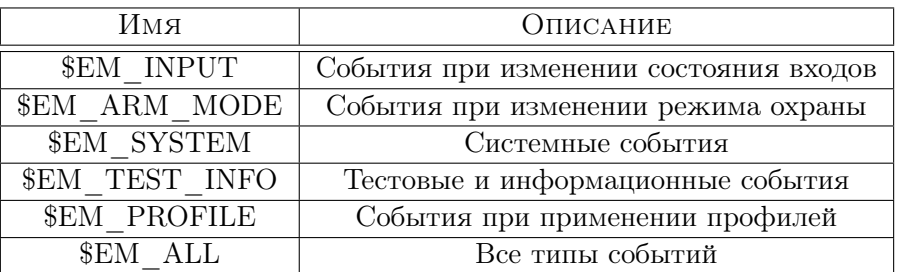

<span id="page-20-4"></span>Таблица 13: Маски событий

### <span id="page-21-0"></span>6.35 Процедура \$reset\_event\_mask

Сброс маски событий (таблица [13\)](#page-20-4).

```
$reset event mask (m);
```
## <span id="page-21-1"></span>6.36 Процедура \$set\_timer

Установка периодического таймера n с интервалом  $t$  (в одной единице времени 100 миллисекунд; диапазон значений от 1 до 42949672). По истечении времени  $t$ будет вызвано соответствующее событие таймера (таблица [8\)](#page-14-4). Значение параметра n должно быть от 1 до 4.

 $$ set$  timer  $(n, t)$ ;

#### <span id="page-21-2"></span>6.37 Процедура \$reset\_timer

Сброс (остановка) таймера n. Значение параметра n должно быть от 1 до 4.

```
$ reset timer (n);
```
## <span id="page-21-3"></span>6.38 Процедура \$set\_alarm

Установка периодического будильника  $n$  на время  $hh:mm.$  После сработки будет вызвано соответствующее событие будильника (таблица [8\)](#page-14-4). Значение параметра  $n$ должно быть от 1 до 4. Значение параметра hh задает часы в диапазоне от 0 до 23. Значение параметра mm задает минуты в диапазоне от 0 до 59.

```
$set alarm (n, hh, mm);
```
#### <span id="page-21-4"></span>6.39 Процедура \$reset\_alarm

Сброс (остановка) будильника n. Значение параметра n должно быть от 1 до 4.

 $$ reset \; alarm (n)$ ;

#### <span id="page-21-5"></span>6.40 Процедура \$raise\_event

Вызов события с идентификатором e. Возможные идентификаторы событий перечислены в таблицах [4](#page-12-0) и [6.](#page-13-1) Данное событие вызовет заданное в конфигурации контроллера оповещение (сетевое, голосовое, SMS).

 $$ \text{raise} \text{=} \text{event} (e) ;$ 

## <span id="page-22-0"></span>6.41 Процедура Scancel event

Отмена текущего события. Данное событие не будет вызывать заданное в конфигурации контроллера оповещение (сетевое, голосовое, SMS). Идентификаторы событий, которые могут быть отменены, перечислены в таблицах 3, 4, 5, 6, 7.

 $% \text{cancel}$  event ();

## <span id="page-22-1"></span>6.42 Процедура Sset input low limit

Установка значения нижней границы  $v$  входа  $n$ . Значение параметра  $n$  должно быть от 1 до 8 или от 1 до 16 (в зависимости от модификации контроллера). Значение параметра  $v$  должно быть в диапазоне от 0 до 4095 (диапазон измерения 10 вольт).

При значении параметра  $s$  РАВНОМ 0 значение параметра  $v$  НЕ СОХРАНЯЕТСЯ в конфигурации контроллера.

При значении параметра  $s$  НЕ РАВНОМ 0 значение параметра  $v$  СОХРАНЯЕТСЯ в конфигурации контроллера.

Внимание! Частое сохранение значения параметра v в конфигурации контроллера (например, по таймеру) может со временем привести к выходу из строя флешпамяти.

```
$set input low \lim_{x \to 0} imit(n, v, s);
```
## <span id="page-22-2"></span>6.43 Процедура Sset input high limit

Установка значения верхней границы  $v$  входа  $n$ . Значение параметра  $n$  должно быть от 1 до 8 или от 1 до 16 (в зависимости от модификации контроллера). Значение параметра  $v$  должно быть в диапазоне от 0 до 4095 (диапазон измерения 10 вольт).

При значении параметра  $s$  РАВНОМ 0 значение параметра  $v$  HE COXPAHЯЕТСЯ в конфигурации контроллера.

При значении параметра  $s$  НЕ РАВНОМ 0 значение параметра  $v$  СОХРАНЯЕТСЯ в конфигурации контроллера.

Внимание! Частое сохранение значения параметра  $v$  в конфигурации контроллера (например, по таймеру) может со временем привести к выходу из строя флешпамяти.

```
$set input high \lim_{x \to 0} f(n, v, s);
```
## <span id="page-22-3"></span>6.44 Процедура Sset sensor low limit

Установка значения нижней границы  $v$  датчика, подключенного ко входу  $n$ . Значение параметра *п* должно быть от 1 до 8 или от 1 до 16 (в зависимости от модификации контроллера). Значением параметра  $v$  является 32-битное знаковое число

с фиксированной точкой (fixed-point). Параметр  $p$  задает размер дробной части в битах, и его значение должно быть от 0 до 31.

При значении параметра  $s$  РАВНОМ 0 значение параметра  $v$  не СОХРАНЯЕТСЯ в конфигурации контроллера.

При значении параметра  $s$  НЕ РАВНОМ 0 значение параметра  $v$  СОХРАНЯЕТСЯ в конфигурации контроллера.

Внимание! Частое сохранение значения параметра v в конфигурации контроллера (например, по таймеру) может со временем привести к выходу из строя флешпамяти.

\$set sensor low  $\lim$ it  $(n, v, p, s)$ ;

## <span id="page-23-0"></span>6.45 Процедура \$set\_sensor\_high\_limit

Установка значения верхней границы v датчика, подключенного ко входу n. Значение параметра *n* должно быть от 1 до 8 или от 1 до 16 (в зависимости от модификации контроллера). Значением параметра v является 32-битное знаковое число с фиксированной точкой (fixed-point). Параметр  $p$  задает размер дробной части в битах, и его значение должно быть от 0 до 31.

При значении параметра  $s$  РАВНОМ 0 значение параметра  $v$  НЕ СОХРАНЯЕТСЯ в конфигурации контроллера.

При значении параметра  $s$  НЕ РАВНОМ 0 значение параметра  $v$  СОХРАНЯЕТСЯ в конфигурации контроллера.

Внимание! Частое сохранение значения параметра v в конфигурации контроллера (например, по таймеру) может со временем привести к выходу из строя флешпамяти.

 $$ set$  sensor high limit  $(n, v, p, s)$ ;

## <span id="page-23-1"></span>7 Событийно-ориентированная среда выполнения

#### <span id="page-23-2"></span>7.1 Основные понятия

Точкой входа в программу является процедура main без параметров. Выполнение программы определяется событиями: при возникновении события среда выполнения передает управление в процедуру main. Идентификатор текущего события должен быть получен с помощью функции  $\mathcal{E}qet$  event id.

```
proc main (){
    var e = %get event id ( );
    handle event(e);
}
```
Среда выполнения однократно вызывает событие  $\&V T$  INIT в следующих случаях:

- После загрузки программы в контроллер с помощью CCU shell (обновление программы).
- После включения или перезагрузки контроллера.

При обработке данного события должна быть задана необходимая маска событий с помощью процедуры *\$set event mask* (таблица 13). После этого среда выполнения будет передавать управление в процедуру main при возникновении разрешенных типов событий. События среды выполнения (таблица 8) разрешены всегда и не могут быть запрещены с помощью процедуры *\$reset event mask.* 

```
proc \text{main}()\{var e = $get event id();if e = $EVT INIT {
        $set event mask ($EM INPUT | $EM SYSTEM);
    } else if e = $EVT INPUT1 ACTIVE {
         handle input1 \text{active}();
    } else if e = EVT POWER FAULT {
        handle power fault ();
    \} else \{\text{handle\_event}(e);\}
```
#### <span id="page-24-0"></span>7.2 Ошибки выполнения программы

В следующей таблице перечислены ошибочные ситуации времени выполнения, которые приводят к остановке программы. В этом случае код ошибки будет отображен в CCU shell в разделе Программириемая логика, а также отправлен пользователям, у которых в конфигурации контроллера разрешены системные события.

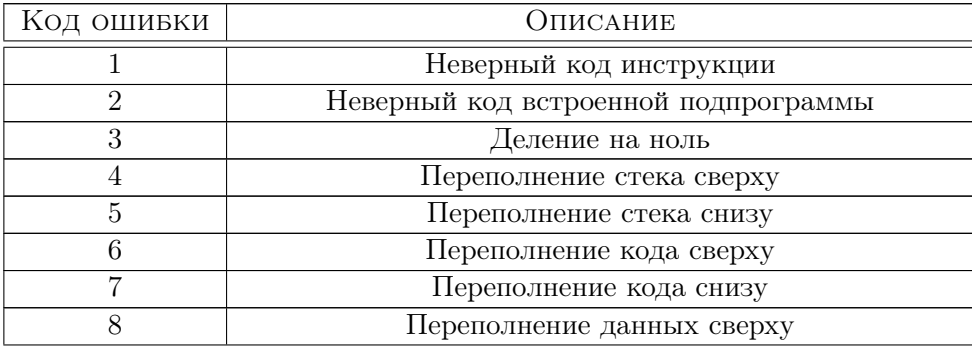

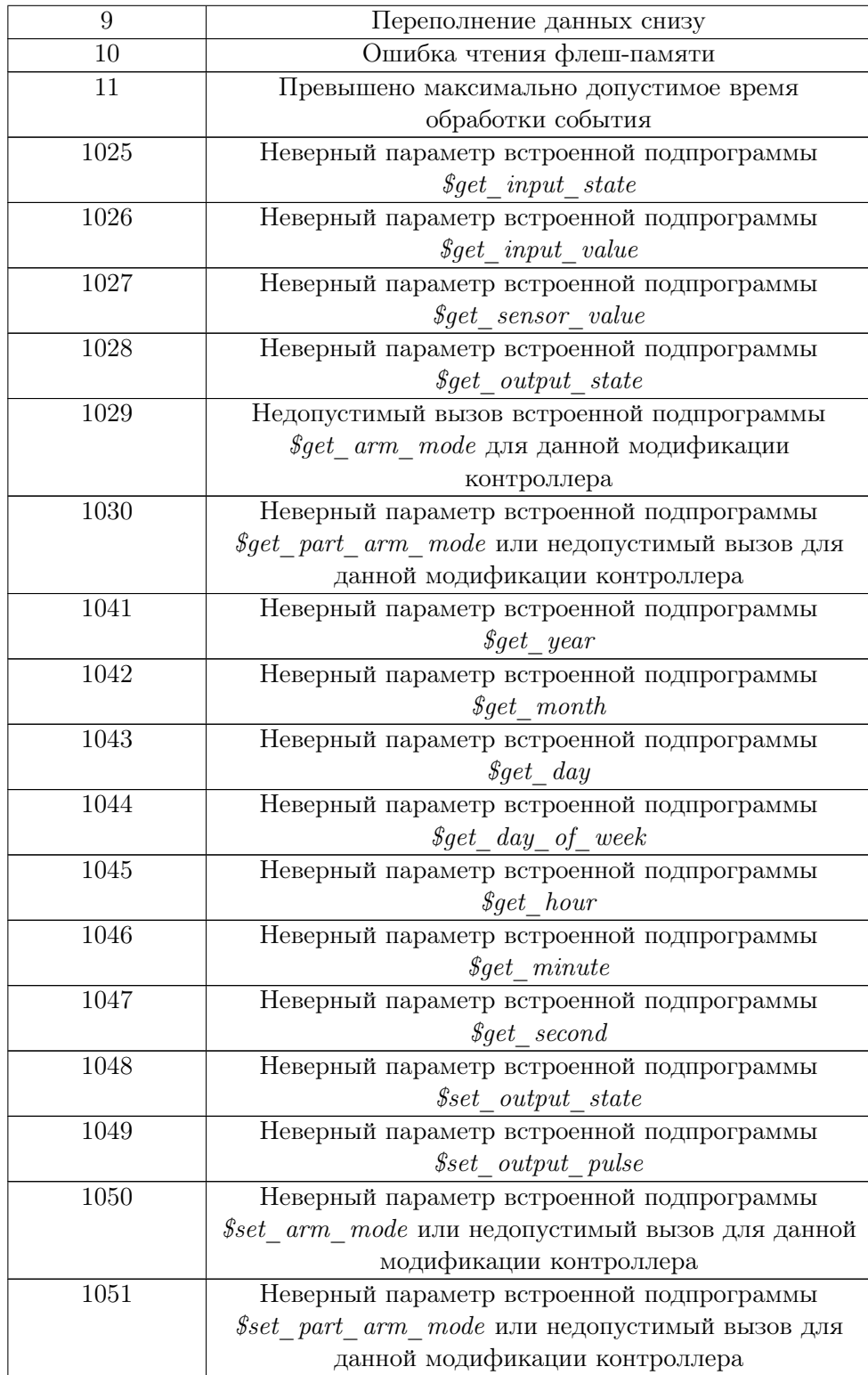

| 1052 | Неверный параметр встроенной подпрограммы<br><i>Sapply profile</i>                                                                      |
|------|----------------------------------------------------------------------------------------------------|
| 1053 | Неверный параметр встроенной подпрограммы<br>\$set event mask                                                                           |
| 1054 | Неверный параметр встроенной подпрограммы                                                                                               |
| 1055 | $\emph{Sreset}$ event mask<br>Неверный параметр встроенной подпрограммы                                                                 |
|      | \$set timer                                                                                                    |
| 1056 | Неверный параметр встроенной подпрограммы<br>$\emph{Sreset}$ timer                                                                      |
| 1057 | Неверный параметр встроенной подпрограммы<br>$$set$ alarm                                                                               |
| 1058 | Неверный параметр встроенной подпрограммы<br>$\$reset\_alarm$                                                                           |
| 1059 | Неверный параметр встроенной подпрограммы<br>$\label{eq:st} \begin{array}{ll} \mbox{\em\it\char'4\emph s}raise \quad event \end{array}$ |
| 1060 | Неверный параметр встроенной подпрограммы<br>\$get input low limit                                                                      |
| 1061 | Неверный параметр встроенной подпрограммы<br>\$get input high limit                                                                     |
| 1062 | Неверный параметр встроенной подпрограммы<br>\$get sensor low limit                                                                     |
| 1063 | Неверный параметр встроенной подпрограммы<br>$\text{\textit{g}}get\_sensor\_high\_limit$                                                |
| 1065 | Неверный параметр встроенной подпрограммы<br>\$set input low limit                                                                      |
| 1066 | Неверный параметр встроенной подпрограммы<br>$\text{\textit{Sset\_input\_high\_ limit}}$                                                |
| 1067 | Неверный параметр встроенной подпрограммы<br>\$set sensor low limit                                                                     |
| 1068 | Неверный параметр встроенной подпрограммы<br>\$set sensor high limit                                                                    |

Таблица 14: Ошибки выполнения программы

# <span id="page-26-0"></span>8 Интегрированная среда разработки

Интегрированная среда разработки состоит из компилятора и редактора программного кода, которые встроены в CCU shell в разделе Программируемая логика.

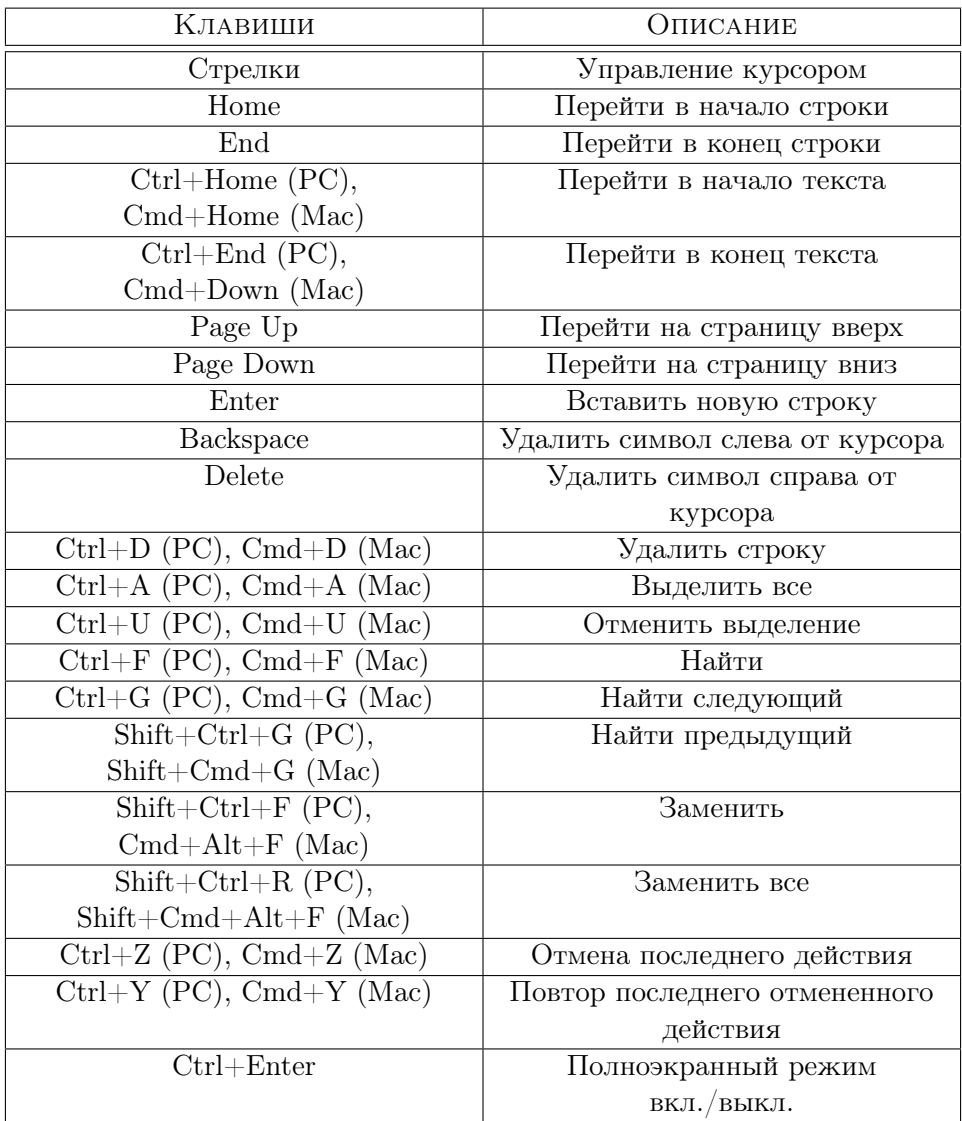

Таблица 15: Основные сочетания клавиш редактора программного кода

| Команда                 | Описание                      |
|-------------------------|-------------------------------|
| Компилировать           | Компилировать исходный код    |
|                         | программы в редакторе         |
| Загрузить и запустить   | Загрузить в контроллер и      |
|                         | запустить скомпилированную    |
|                         | программу                     |
| Обновить из контроллера | Загрузить в редактор исходный |
|                         | код программы из контроллера  |
| Скачать                 | Скачать из контроллера        |
|                         | исходный код программы в файл |
|                         | prog. ext                     |
| Открыть файл            | Загрузить в редактор исходный |
|                         | код программы из файла с      |
|                         | расширением ext               |
| Пустая программа        | Загрузить в редактор исходный |
|                         | код пустой программы          |

Таблица 16: Команды интегрированной среды разработки